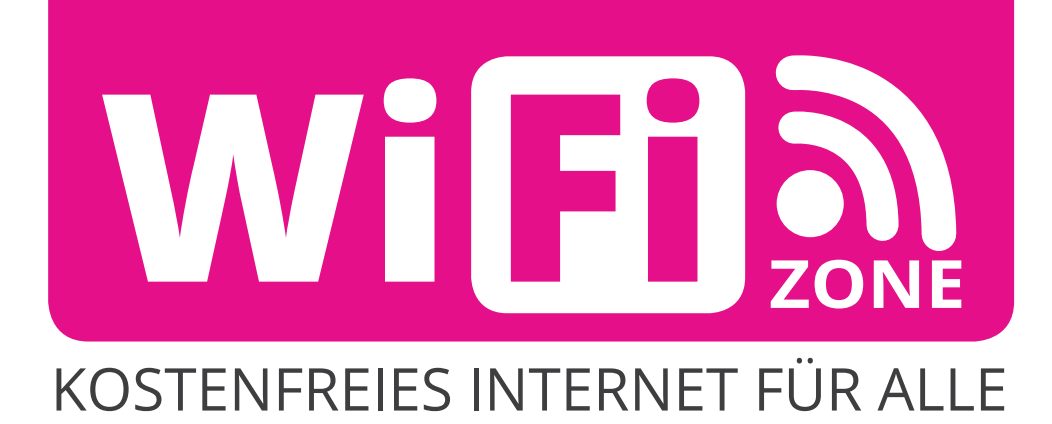

 $\bullet$ 

 $9:41$  AM

 $100\%$ 

 $\blacksquare$ 

 $\overline{\cdots}$ 

Einstellungen WLAN

**WLAN** 

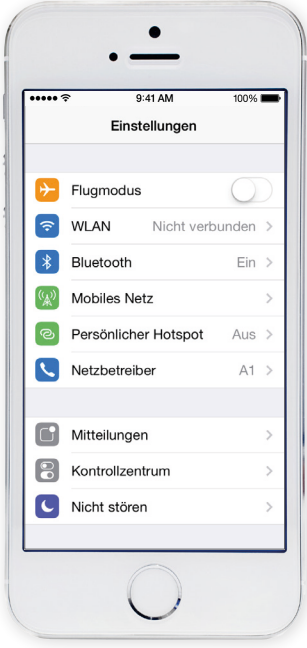

NETZWERK WÄHLEN ... Auf Netze hinweisen Bekannte Netzwerke werden automatisch<br>verbunden. Falls kein bekanntes Netzwerk<br>vorhanden ist, müssen Sie manuell ein<br>Netzwerk auswählen.

- 1) Einstellungen
- 2) WLAN

3) Netzwerk .. **free-key**" auswählen

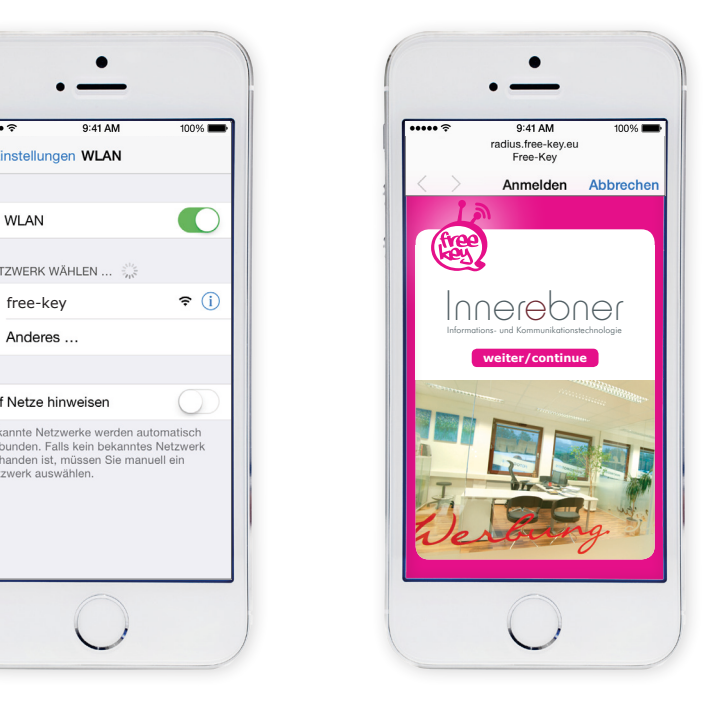

4) auf "weiter/continue" klicken

……

 $\bullet$ 

9:41 AM<br>radius.free-key.eu<br>Free-Key

 $E$ -Mail  $\vee$ 

E-Mail

E-Mail/SMS abrufen 2. Login-Link anklicken<br>3. Mit PIN einloggen

Zugangsdaten akzeptieren<br>Sie unsere AGB.

Mit dem Anfordern der

deine@email.com

Anmelden Abbrechen **PIN anfordern** 

100%

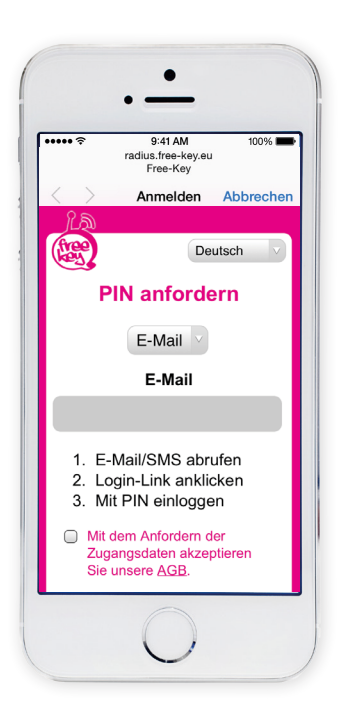

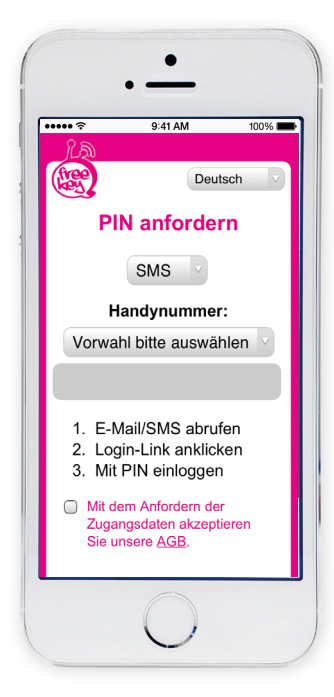

Damit Sie länger als 10 min. surfen können, müssen Sie:

- 5) Sprache auswählen
- 6) E-Mail oder SMS auswählen
- 7) E-Mail oder Handynummer eintragen 8) AGB akzeptieren
- 9) auf PIN anfordern klicken
- 

## Wichtig!

Sie haben nun 10 Minuten Zeit, Ihre E-Mail oder SMS abzurufen und den PIN ins Aktivierungsfeld einzugeben. Erst wenn Sie den PIN eingetragen haben, können Sie 2 Stunden surfen.

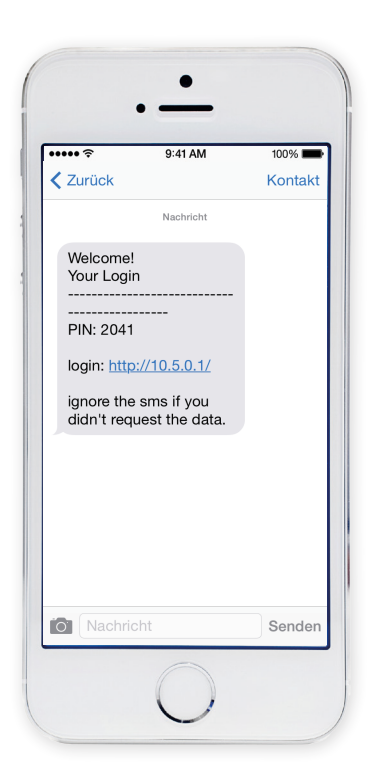

- 10) E-Mail oder SMS abrufen
- 11) Login-Link anklicken
- 12) 4-stelligen PIN merken

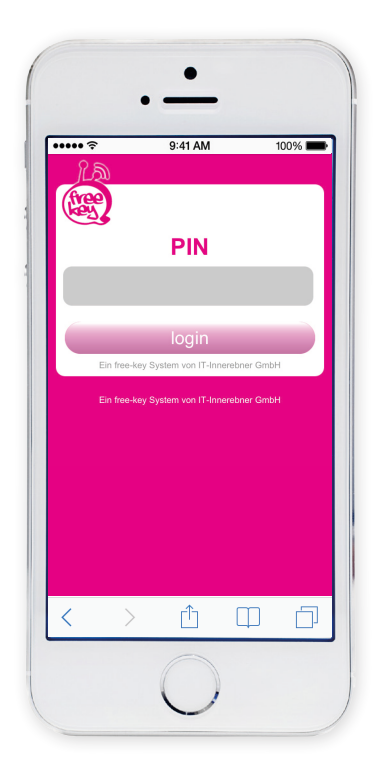

- 13) 4-stelligen PIN eintragen
- 14) Klicken Sie auf "login"

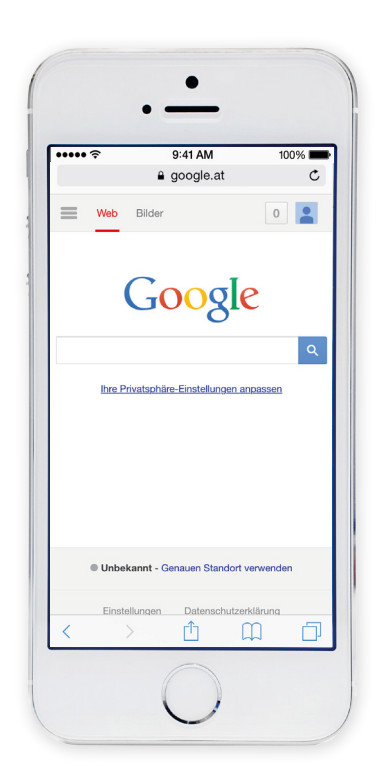

15) Das war's! Nun können Sie gratis im Internet surfen

Email nicht empfangen:

Bitte sehen Sie im SPAM-Ordner nach

SMS nicht empfangen: Dies kann mehrere Gründe haben,

- · z.B. hat der User sich in eine SPAM Liste eingetragen oder auf eine SMS Typ 2 mit "STOP" oder "AUFHÖREN" geantwortet.
- Die Handynummer ist fehlerhaft oder die Handynummer ist eine Firmennummer und in die Robinsonliste eingetragen

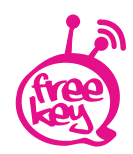

**free-key** · IT-Innerebner GmbH · Bundesstraße 27 · A-6063 Innsbruck / Neu-Rum T: +43 (0)512 / 39 06 05 F: +43 (0)512 39 06 58 info@free-key.eu www.innerebner.eu